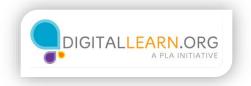

## **Street View**

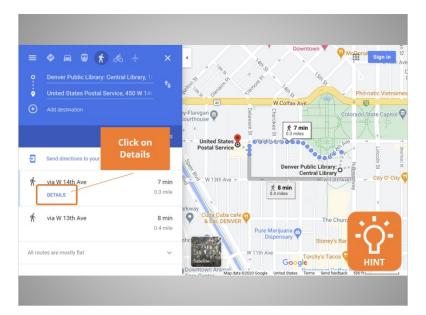

Ana has searched and brought up a Google Map with walking directions to the post office. But since she's not that familiar with the area, she'd like more information. She wants details about the walk. Would you click on Details for Ana?

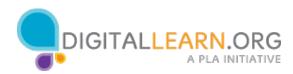

| <ul> <li>from Deriver Public Library. Central Library, 10 W. Four<br/>to United States Postal Service, 450 W 14th Ave, Deriv</li> </ul>         | Downtown McCons Sign in                                                                            |
|----------------------------------------------------------------------------------------------------|----------------------------------------------------------------------------------------------------|
| 7 min (0.3 mile) 🛛 🕹 🖨<br>via W 14th Ave<br>Mostly flat                                                                                         | y-Flanigan                                                                                         |
| Use caution—walking directions may not always reflect<br>real-world conditions Denver Public Library: O W Fourteent Ave. Pkwy. Denver. C0 80204 | United States                                                                                      |
| Head west toward W 14th Ave 144 R     Turn left onto W 14th Ave                                                                                 | Denver Public Library<br>Central Library<br>W 13th Ave +                                           |
| 0.3 mi     Turn left onto Delaware St     Destination will be on the right                                                                      | Arkway<br>Cuba Cuba cafe<br>8 bar DENVER<br>Pure Marijuana<br>Dispensary<br>Stoney's Bar and Grill |
| 200 ft                                                                                                    | Satisfie<br>Downtown Aming data 5200 Google United States Themes See feedback Stort C              |

There are now turn by turn directions in the left panel. This is helpful, but Google Maps also allows you to see what things look like on the street, and to click on the images to move around. This feature is called "Street View."

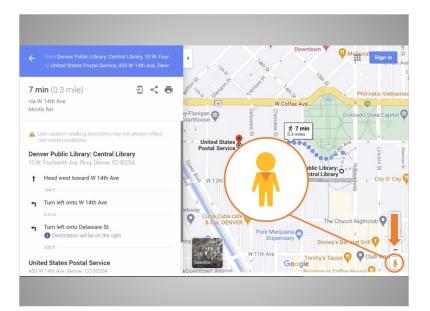

To use it, Ana clicks on the yellow-colored person icon,

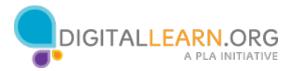

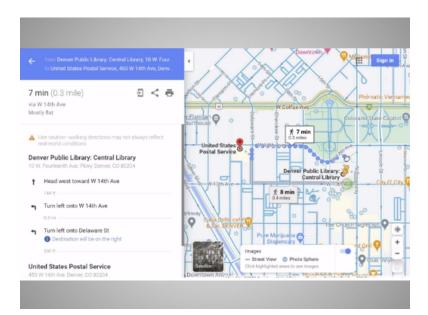

and drags it up to the library, where she's located.

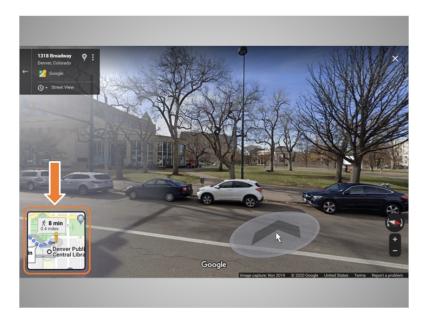

When she lets go of the icon, she sees an image of the street, outside the library. A small image of the map with walking directions is on the bottom left. From here, Ana can click forward, as if she's walking to the Post Office.

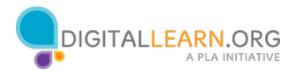

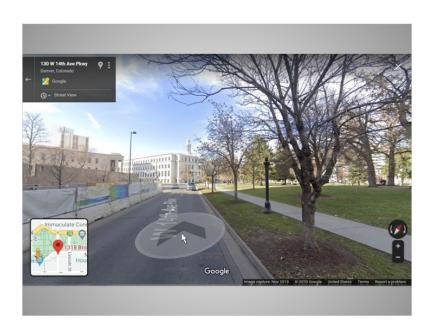

By doing this, Ana can see what things look like on the street.

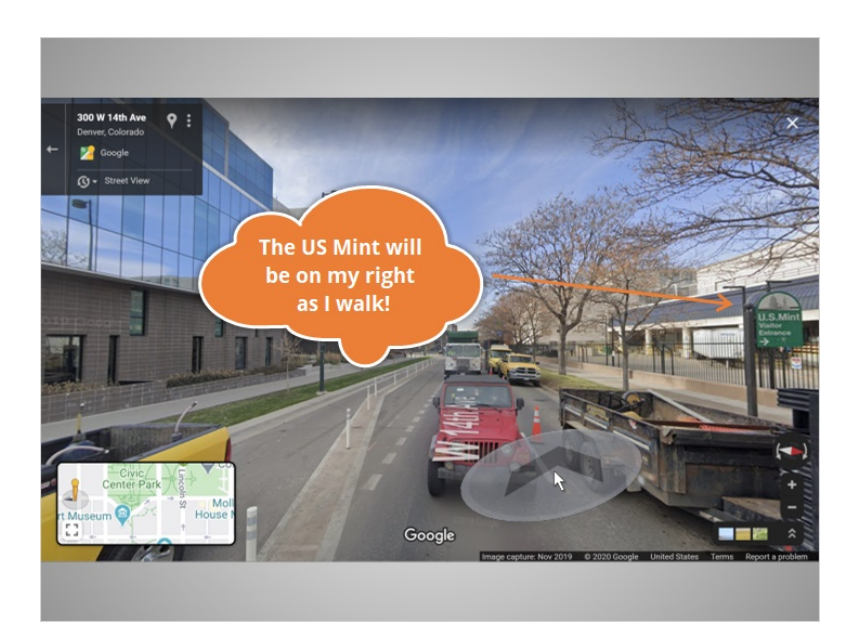

She can notice landmarks that will let her know she's on the right track.

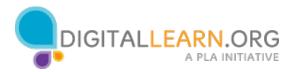

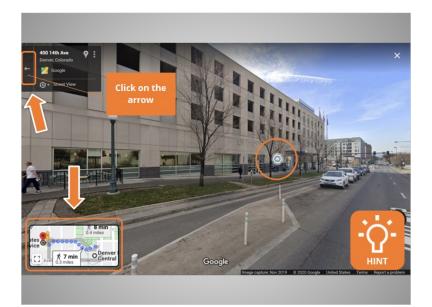

Ana has arrived at the Post Office in Street View. She can see what the outside of the building looks like, to help her recognize it when she walks there. Ana can close Street View by clicking on the white arrow on the top left. Would you click the arrow for Ana?

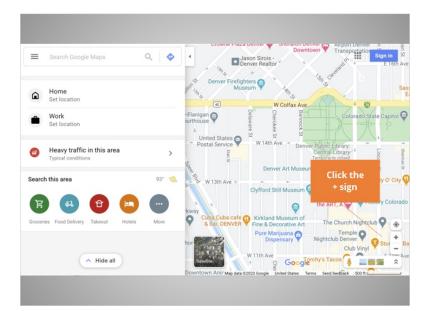

Excellent. The Google Map centered on the library is back on the screen.

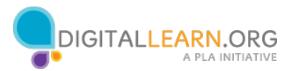

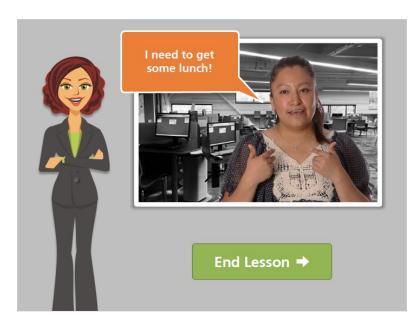

Ana has decided that she wants to get some takeout lunch after she's gone to the Post Office. We'll follow along with her in the next lesson.

Click on the green button to end this lesson.

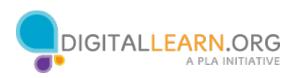